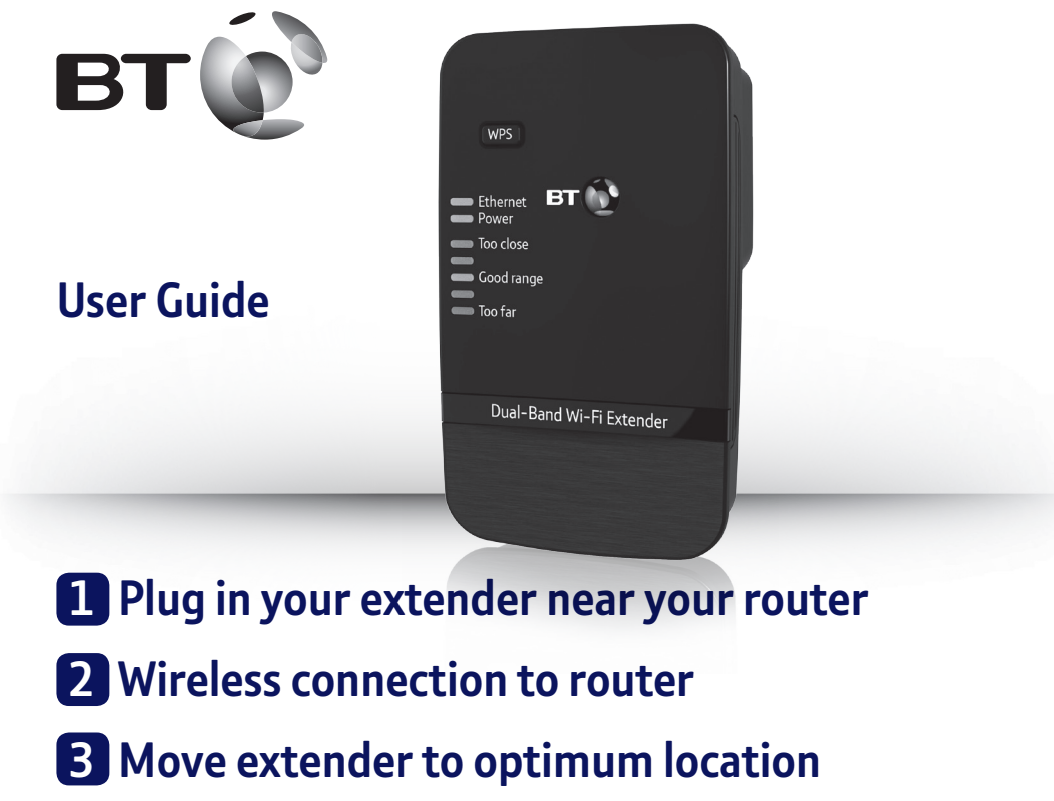

# **Dual-Band Wi-Fi Extender 600**

Follow the steps in this guide to set up your kit.

If you need some help, see the Frequently Asked Questions at bt.com/producthelp or call 0808 100 6116\*. **\* Calls made from within the UK mainland network are free. Mobile and International call costs may vary.**

# **Check box content:**

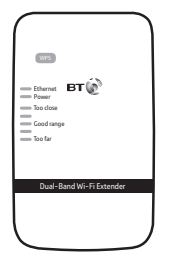

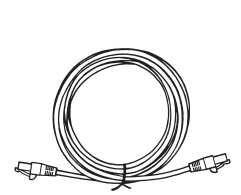

Dual-Band Wi-Fi Extender 600

Ethernet cable

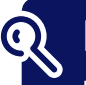

## **Find out more**

- **•** If you need more detailed instructions, Frequently Asked Questions are available at **bt.com/producthelp**
- **•** If you cannot find the answer to your problem in the Frequently Asked Questions, then please call our free Helpline on **0808 100 6116**\*. Our dedicated advisors are more likely to be able to help you than the retailer where you made your purchase.

# **1 Plug in your extender near your router**

- **IMPORTANT**: to ensure you have a good signal while setting things up, plug your extender near your router/hub.
- **1** Plug the extender into a power socket near your broadband wireless router (e.g. in the same room). Make sure the power socket's switched on.
- **2** Check the extender **On/Off** button on the top is switched on. Wait 20 seconds for the extender to boot up. The **Power** light will be steady green and the **Too close** and **Too far** red lights will be flashing together.

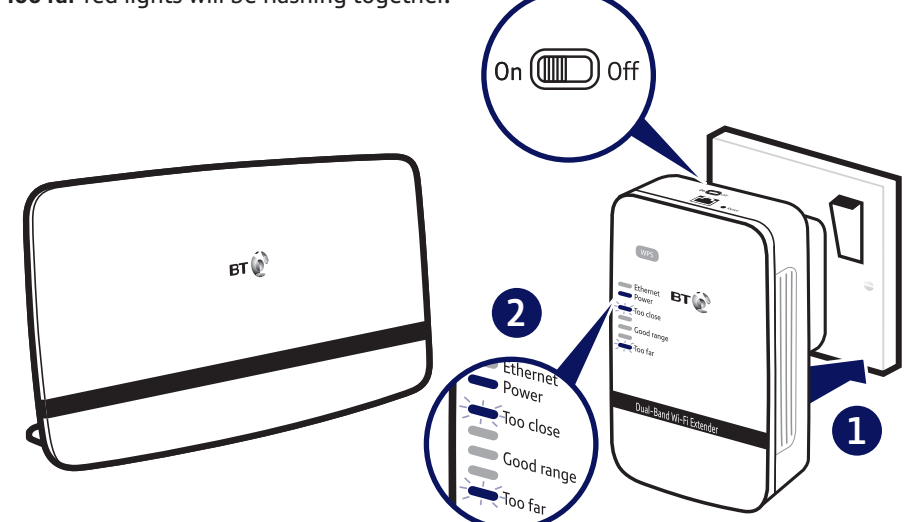

# **2 Wireless connection to router**

Connection to your router is very easy if it supports WPS; most recent routers do (e.g. BT Home Hub 3 or 4, or any router that has a WPS button). However, if your router doesn't support WPS, go to the section 'Connect to router without WPS'.

- **1** Press the **WPS** button on your router.
- **2** Press the **WPS** button on the extender (for 1 second) within 2 minutes.
- **3** Wait until the **WPS** light stops flashing. The extender is now configured with your hub/router, and you're ready to find its optimum location.

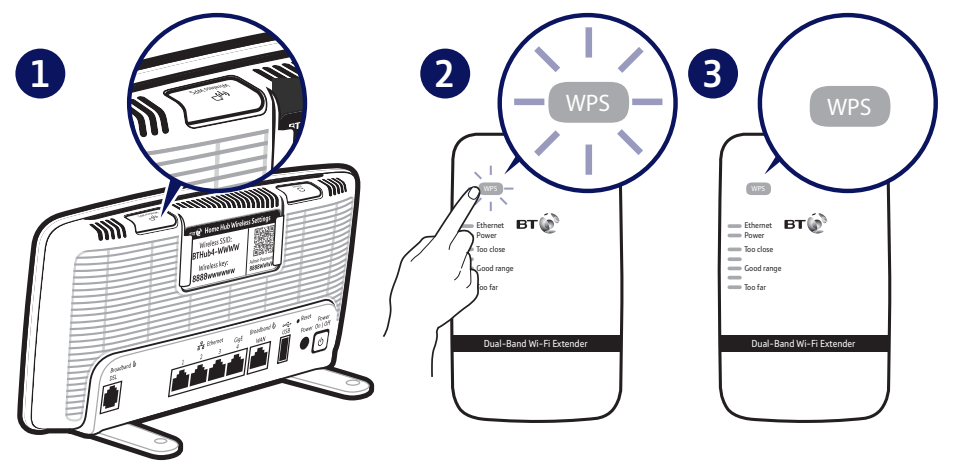

Note: the WPS button is only used to connect to the router and can't be used to connect devices.

**Please open out** Dual-Band Wi-Fi Extender Dual-Band Wi-Fi Extender

# **<sup>3</sup> Move extender to optimum location**

- **1** Plug in the extender in a room halfway between the router and the area to extend coverage to.
- **2** Give it 20 seconds for the extender to boot up, then the range lights will scroll up and down while it searches and connects to your router. After about 30 seconds, the flashing will stop and the signal quality will be shown. Ideally the **Good range** light will become solid green and you can jump to point 5.

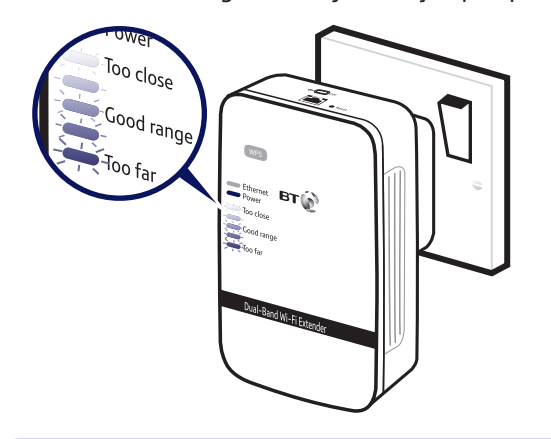

- $\epsilon$  If the range lights continue to scroll add up and down for more than 1 minute. Check your hub/router is switched on and try moving your extender closer to it.
- **3** Otherwise, check the lights and if necessary move the extender closer or further away from your hub/router depending on the light status below. Then check the light status again. A range light will be steady green, orange or red.

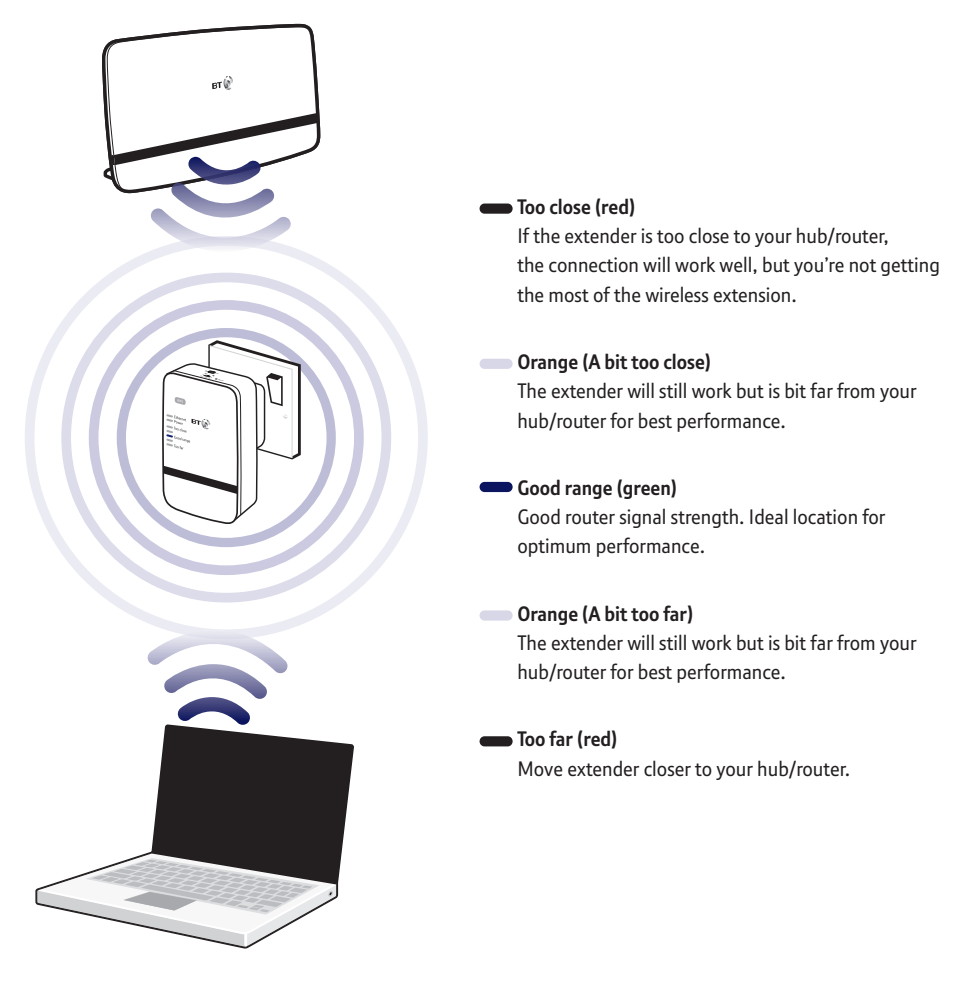

- **4** Repeat until you find a suitable location.
- **5 That's it!** Any existing or new devices connected to your hub/router will now automatically use the wi-fi extension.

# **Light status**

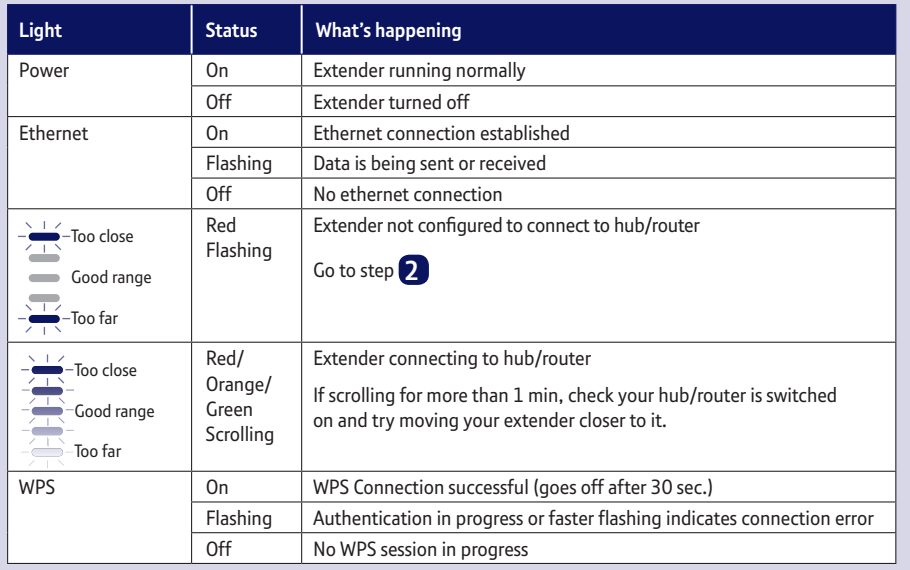

See step 3 for signal strength light descriptions

# **Connect to router without WPS**

If you don't have a WPS button on your hub/router, you can set up your extender using the web based set-up with an internet browser.

- Your extender settings details can be found on the back page of this user guide and on the back of the extender.
	- **1** Use the wireless connection software or settings on your device to display the list of available wireless networks in your area.
	- **-** Find your extender in the list and select it; it's called **BTWifiExtndr-XXX**.
	- **-** Enter your extender's wireless key.
	- **-** Complete the connection on your device.
	- **2** Enter http://192.168.1.1 in your internet browser address field.
	- **-** Enter your **Admin password** then click **Login**.
	- **-** Click **Start** at the bottom then follow the on-screen connection wizard.

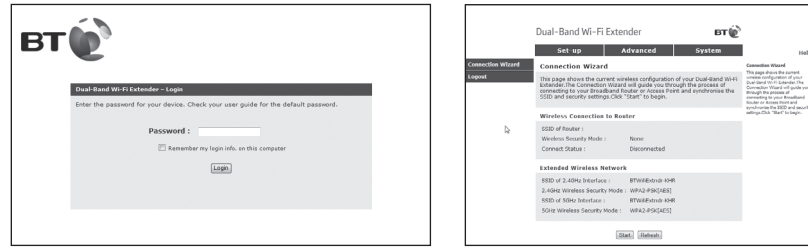

- **3** When you click **Finish** your browser will lose connection to the extender (ignore browser errors). The extender's range indicator light will stop flashing on successful connection.
- **4** Now go back to **3 Move extender to optimum location**.

Full instructions on how to connect devices using different operating systems are in the Frequently Asked Questions, available at **bt.com/producthelp**.

# **Using the ethernet cable**

You can connect an additional device to the ethernet port that will use the wi-fi extension at the same time as your wireless devices.

Connect your device to the extender's ethernet port using an ethernet cable.

# **Reset to factory settings**

If you need to access advanced settings, have forgotten your password or if the extender stops working you can reset it to its factory settings.

- **1** Make sure the extender is plugged in and switched on.
- **2** Press the **Reset** button for 1 second to restore factory default settings.

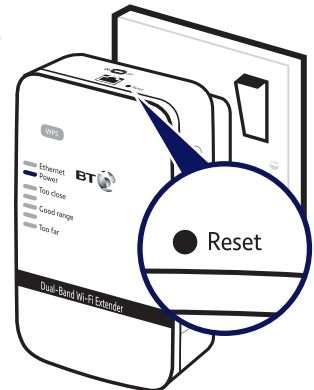

# **Connection help**

#### **Don't know if you are connecting via router or extender?**

**•** The easiest way is to compare the signal strength displayed on your device with the extender switched on and off. The extender simply relays the data from your hub/ router. It's your device that controls which signal it connects to.

#### **Can't connect extender to router**

- **•** If the range lights continue to scroll add up and down for more than 1 minute after connection attempt. Check your hub/router is switched on and try moving your extender closer to it.
- **•** If the **Too far** and **Too close** (red) range lights continue to flash for more than 1 minute after connection. Reset extender to factory settings and try again.
- **•** If you are trying to use WPS but it doesn't work, it may be that it's incompatible with the WPS function in the extender. In that case follow the steps for 'Connect to router without WPS'.
- **•** Check you have selected the correct wireless network name.
- **•** Make sure you've entered the correct wireless key.

#### **Can't connect to internet**

**•** Check your router is connected to the internet and your wi-fi is working correctly.

#### **Can't connect your device to wireless**

- **•** Make sure your device is correctly set-up to connect to your hub/router before trying to use the extender
- **•** Microwave and some electrical equipment may interfere with the wireless signal.
- **•** Check the lights on your extender and make sure you are in Good range, if not see step **3** .
- **•** Thick/concrete walls and ceilings will affect wireless performance.

#### **All lights are off**

- **•** Check the power socket is working and switched on.
- **•** Check the extender is turned on (the **On/Off** button is on the top).

### If you need more help, go to **bt.com/producthelp** or call **0808 100 6116\*.**

# **General information**

For information on safety instructions, technical information or setting up the extender, please see the Frequently Asked Questions at **bt.com/producthelp**

#### **Guarantee**

Your Dual-Band Wi-Fi Extender 600 is guaranteed for a period of 3 years from the date of purchase. Subject to the terms listed below, the guarantee will provide for the repair of, or at BT's or its agent's discretion, the option to replace the Dual-Band Wi-Fi Extender 600 or any component thereof which is identified as faulty or below standard, or as a result of inferior workmanship or materials. Products over 28 days old from the date of purchase may be replaced with a refurbished or repaired product.

The conditions of this guarantee are:

- the guarantee shall only apply to defects that occur within the 3 year guarantee period
- proof of purchase is required
- the equipment is returned to BT or its agent as instructed.

This guarantee does not cover any faults or defects caused by accidents, misuse, fair wear and tear, neglect, tampering with the equipment, or any attempt at adjustment or repair other than through approved agents.

This guarantee does not affect your statutory rights.

To find out what to do if your extender is in or outside of the 3 year guarantee, please see the FAQ at **bt.com/producthelp**

#### **How to recycle your equipment**

The symbol shown here and on the product means that the product is classed as electrical or electronic equipment, so DO NOT put it in your normal rubbish bin.

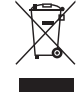

It's all part of the Waste Electrical and Electronic Equipment (WEEE) Directive to recycle products in the best way – to be kinder to the planet, get rid of dangerous things more safely and bury less rubbish in the ground.

You should contact your retailer or supplier for advice on how to dispose of this product in an environmentally friendly way.

**R&TTE Directive & Declaration of Conformity** This equipment complies with the essential requirements for the Radio Equipment and Telecommunications Terminal Equipment Directive (1999/5/EC).

For a copy of the Declaration of Conformity please refer to **bt.com/producthelp**

This product uses open source codes available from **bt.com/help/gplcode**

## **Extender default settings**

 $\Box$ 

 $\mathbf{L}$ 

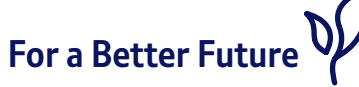

We're always looking to make our products last longer and use less power, so we don't have such a big impact on the environment.

To find out about what we are doing, visit **bt.com/betterfuture**

 $\Box$ 

#### Offices worldwide

The services described in this publication are subject to availability and may be modified from time to time. Services and equipment are supplied subject to British Telecommunications plc's respective standard conditions of contract. Nothing in this publication forms any part of a contract.

© British Telecommunications plc 2013. Registered Office: 81 Newgate Street, London EC1A 7AJ. Registered in England No. 1800000.

Designed and produced by The Art & Design Partnership Ltd.

Printed in China / Issue 4 / ADP09-13

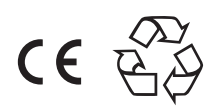